# INSTITUTE FOR INTERNATIONAL PUBLIC POLICY (IIPP)

CFDA NUMBER: 84.269A

IFLE REPORTING SYSTEM SCREENS

Paperwork Reduction Notice. According to the Paperwork Reduction Act of 1995, no persons are required to respond to a collection of information unless it displays a valid OMB control number. The valid OMB control number for this information collection is 1840-0759. Public reporting burden for this collection of information is estimated to average 360 minutes per response, including time for reviewing instructions, searching existing data sources, gathering and maintaining the data needed, and completing and reviewing the information collection. The obligation to respond to this collection is required to obtain or retain a benefit. If you have comments or concerns regarding the status of your individual submission of this form, please contact Sara Starke at 202.453.7681 or at sara.starke@ed.gov.

Administrative Reports
Select, View,
Project Info Add User Travel Requests Submit Reports Narratives Budget Report Data

## International and Foreign Language Education International Resource Information System

#### **WELCOME**

Congratulations on receiving a grant award for a Title VI, and/or Fulbright-Hays project. The U.S. Department of Education (US/ED) requires grant recipients to administer their projects efficiently and to submit annual and final performance reports about project objectives, impacts, and outcomes.

The International Resource Information System (IRIS) online information system provides access to screens that allow grantees to conduct the day-to-day administrative tasks related to the funded project as well as submit the required performance reports.

Click on a tab on the Home page to be directed to the relevant screens and instructions for initiating and completing administrative or reporting tasks.

Please be advised that although various project staff may participate in the administration and reporting activities associated with the project, the "Project Director" named on the grant award documents is the only person that the US/ED authorizes to submit the annual and final performance reports on behalf of the grantee.

The IFLE program officers are available to assist you with project-related questions. If you have system-related questions, please contact IRIS Help Desk at the <u>Contact Us</u> link.

This is a United States Department of Education computer system, which may be accessed and used only for official Government business by authorized personnel. Unauthorized access or use of this computer system may subject violators to criminal, civil, and/or administrative action.

Home | Update Password | Contact Us | Help | User Guide | Logoff

International and Foreign Language Education
U.S. Department of Education
Office of Postsecondary Education
1990 K Street, N.W., Washington, DC 20006-8521
Phone: (202) 502-7700

## **Update Password**

To update your password, enter your current password and the new password. Re-enter the new password again to confirm. Then click "Update."

Current password:

New password:

Confirm password:

<u>Home</u> | <u>Update Password</u> | <u>Contact Us</u> | <u>Help</u> | <u>User Guide</u> | <u>Logoff</u>

## **Project Information**

Project Info

Add User

Review and edit the project information and contact information for the project director. If you need to change the name or email of your project director, contact your program officer for instructions. Enter your abstract and select the languages, disciplines, countries, and subject areas relevant to your project.

Submit Reports

**Narratives** 

**Budget** 

Report Data

| and subject areas rele         | •van | t to your project.   |
|--------------------------------|------|----------------------|
| * Required fields Name: Title: |      |                      |
| Street:                        | *    |                      |
| Street 2:                      |      |                      |
| City:                          | *    |                      |
| State:                         |      | District of Columbia |
| Postal code:                   |      |                      |
| Phone:                         | *    |                      |
| Fax:                           |      |                      |
| Email:<br>Web site:            |      |                      |
| Home institution:              |      |                      |

Institution Type: Select one

Institution Designation: \* Eligible to receive assistance under Part A or B of Title III or under Title V of the Higher Education

Act of 1965, as amended (HEA)

Not eligible to receive assistance under Part A or B of Title III or under Title V of the Higher

Education Act of 1965, as amended (HEA)

Travel Requests

Project title: \*

Primary world area: \* International

Additional world areas: Select all that apply

Africa Asia Canada East Asia

Program officer:

Insert the abstract for the approved project into the box below.

(Limit 4,000 characters and spaces)

,

#### Characters and Spaces:

Select the languages, countries, disciplines, and subject areas that apply to the project from the dropdown list below. Any entries already selected are displayed first.

#### Languages \*

Please select no more than 15 languages most relevant to the project focus.

Hold down "ctrl" and click to make multiple selections.

Select all that apply

Abkhaz

Abron

Aceh

Achinese (Achenese)

Acholi (Lou, Lango)

Afar

Afrikaans

Aja-Gbe

Akan (Twi-Fante)

#### Countries \*

Please select no more than 15 countries most relevant to the project.

Hold down "ctrl" and click to make multiple selections.

Select all that apply

United States of America

Afghanistan

Albania

Algeria

American Samoa

Andorra

Angola

Anguilla

Antigua and Barbuda

#### Disciplines \*

Please select no more than 15 items.

Hold down "ctrl" and click to make multiple selections.

Select all that apply

Accounting

Agriculture

Anthropology

Archaeology

Architecture/urban and regional planning

Area studies

Art/art history

Biological/life sciences

Business administration and management

#### Subject Areas \*

Please select no more than 15 Subject Areas most relevant to the project.

Hold down "ctrl" and click to make multiple selections.

Select all that apply

**Area Studies** 

Assessment and Testing

Collaboration

Dissemination

Dissertation Research

Distance Learning

Evaluation

Foreign Language Across the Curriculum

Foreign Language Programs (Domestic)

Home | Update Password | Contact Us | Help | User Guide | Logoff

## Additional Users (1)

Click the "Add User" button to list no more than five persons authorized to access the IRIS reporting screens to input and/or to review information. IRIS will issue log in credentials to the additional users.

To update a user, click the "Update" link under Action.

To remove a user, click the "Delete" link under Action.

| Action | Name | Email |
|--------|------|-------|
|        |      |       |

Home | Update Password | Contact Us | Help | User Guide | Logoff

#### NTERNATIONAL AND FOREIGN LANGUAGE EDUCATION

#### INTERNATIONAL RESOURCE INFORMATION SYSTEM

Program: IIPP **Grant Start Date:** Institution: **Grant End Date:** Project: Report Due Date: Award #: Submit Date: **Project Director:** Amount: World Area: User Guide Home Update Password Help Logoff

Contact Us

Reports Select, View, Project Info Add User Travel Requests Submit Reports Report Data Narratives **Budget** 

#### Add a User

\* Required fields

User name:

First Name Last Name

Email:

Do you wish to receive IFLE blast emails and newsletter?

Note: All other automatic notifications will be sent to the user.

Home | Update Password | Contact Us | Help | User Guide | Logoff

## **International Travel Approval Request**

Create an international Travel Approval Request (TAR) for each individual. (A TAR is required if grant funds are supporting any cost associated with the travel, e.g., per diem, air fare, ground transportation.)

- Click the "Add a Travel Approval Request" button to create a TAR.
- IRIS will notify your program officer by email when the TAR is submitted.
- Once the TAR is approved or disapproved, IRIS will send you an email with additional information from your program officer.
- Approved TARs can be updated and resubmitted to US/ED for review.

The TAR must be submitted to US/ED at least 30 days prior to the traveler's departure.

Action Name(s) Status Submitted Date Approval Date FY Funds Travel Dates Country Purpose

Home | Update Password | Contact Us | Help | User Guide | Logoff

Submit Reports

## International Travel Approval Request (Submit 30 days in advance of travel)

Complete all required fields for each international traveler participating in project related activities.

**Travel Requests** 

\* Required fields

Project Info

Group or individual: \* Group Individual

Add User

(If there is more than one participant, elaborate in the "Purpose of travel explanation.")

**Narratives** 

Report Data

Budget

Number of participant(s) \*

Participant name(s):

(limit 500 characters)

Travel to or from U.S.: \* To From U.S.

IIPP funds requested for travel: \* In-Country International

Justification: \* (limit 2000 characters)

Characters and Spaces:

Discipline / Field(s): Select

Accounting Agriculture Anthropology Archaeology

Architecture/urban and regional planning

Country(ies): \* For travel to the U.S., select the country of departure.

Select one Select one Select one

Select one

IIPP funds requested:

\* ¢

Fiscal year funds to be used: \* 2009

(limit 2000 characters)

Detailed itemization of Title VI IIPP funds e.g., lodging, per diem, travel. Please refer to <u>GSA for domestic per diem rates</u> and <u>US Dept. of State for international rates</u>.

Characters and Spaces:

Departure date: \* (mm/dd/yyyy)

Return date: \* (mm/dd/yyyy)

Comments: (limit 1000 characters)

Characters and Spaces:

#### Participant's Departure Itinerary

Please include connecting flights.

Departure

Date From State Arrival Date Airline and Flight (mm/dd/yyyy) From City or Country (mm/dd/yyyy) To City To State or Country Number

#### Participant's Return Itinerary

Please include connecting flights.

Departure

Date From State Arrival Date Airline and Flight (mm/dd/yyyy) From City or Country (mm/dd/yyyy) To City To State or Country Number

\* Please select from one of the following:

I certify that this travel request complies with the Fly America Act and/or <u>Open Skies agreement</u>. Grant funds are being used for overseas costs, excluding international travel.

<u>Home</u> | <u>Update Password</u> | <u>Contact Us</u> | <u>Help</u> | <u>User Guide</u> | <u>Logoff</u>

#### INTERNATIONAL AND FOREIGN LANGUAGE EDUCATION

INTERNATIONAL RESOURCE INFORMATION SYSTEM

| Program:          | IIPP                   | Grant Start Date:                       |
|-------------------|------------------------|-----------------------------------------|
| Institution:      |                        | Grant End Date:                         |
| Project:          |                        | Report Due Date:                        |
| Award #:          |                        | Submit Date:                            |
| Project Director: |                        | Amount:                                 |
| World Area:       |                        |                                         |
|                   | Home   Update Password | Contact Us   Help   User Guide   Logoff |

Administrative Reports
Select, View,
Project Info Add User Travel Requests Submit Reports Narratives Budget Report Data

## **Report Schedule**

The reports and due dates for the grant cycle are indicated below.

- Click a radio button in the "Select Report" column.
- Click the "Enter Report Information" button to input the requested information.
- Click the "View/Submit Report" button to review the report in draft or to submit the report after completion. Info Button: Only the Project Director is authorized to submit the completed report.

This column lists the screens for each report. Links are only available for the current report.

| Select<br>Report | Report Type                          | FY   | Due Date   | Begin<br>Date | End Date   | Amount      | Submit<br>Date | Report Screens                                                                                                    |
|------------------|--------------------------------------|------|------------|---------------|------------|-------------|----------------|----------------------------------------------------------------------------------------------------|
|                  | Spring Year 1<br>(Narratives/Budget) | 2009 | 05/31/2010 | 09/01/2009    | 04/30/2010 | \$1,852,254 |                | Current Report Screens for this report Objectives and Accomplishments Adjustments to Project Exemplary Activities Evaluation Priorities Budget |
|                  | Fall Year 1<br>(Report Data/Budget)  | 2009 | 11/30/2010 | 09/01/2009    | 09/30/2010 | \$0         |                | Fellows Tracking Institutional Partnership Activities Instructional Resources Faculty Enhancement Programs Courses Budget                      |
|                  | Spring Year 2<br>(Narratives/Budget) | 2010 | 05/31/2011 | 09/01/2010    | 04/30/2011 | \$1,926,630 |                | Objectives and Accomplishments Adjustments to Project Exemplary Activities Evaluation Priorities Budget                                        |
|                  | Fall Year 2<br>(Report Data/Budget)  | 2010 | 10/31/2011 | 09/01/2010    | 09/30/2011 | \$0         |                | Fellows Tracking Institutional Partnership Activities Instructional Resources                                                                  |

|                                                    |      |            |            |            |     | Faculty Enhancement Programs Courses Budget                                                                                                    |
|----------------------------------------------------|------|------------|------------|------------|-----|----------------------------------------------------------------------------------------------------|
| Spring Year 3<br>(Narratives/Budget)               | 2011 | 05/31/2012 | 09/01/2011 | 04/30/2012 | \$0 | Objectives and Accomplishments Adjustments to Project Exemplary Activities Evaluation Priorities Budget                                                                                                    |
| Fall Year 3<br>(Report Data/Budget)                | 2011 | 10/31/2012 | 09/01/2011 | 09/30/2012 | \$0 | Fellows Tracking Institutional Partnership Activities Instructional Resources Faculty Enhancement Programs Courses Budget                                                                                                  |
| Spring Year 4<br>(Narratives/Budget)               | 2012 | 05/31/2013 | 09/01/2012 | 04/30/2013 | \$0 | Objectives and Accomplishments Adjustments to Project Exemplary Activities Evaluation Priorities Budget                                                                                                    |
| Fall Year 4<br>(Report Data/Budget)                | 2012 | 10/31/2013 | 09/01/2012 | 09/30/2013 | \$0 | Fellows Tracking Institutional Partnership Activities Instructional Resources Faculty Enhancement Programs Courses Budget                                                                                                  |
| Final Year 5<br>(Narratives/Budget/Report<br>Data) | 2013 | 11/29/2014 | 09/01/2013 | 08/31/2014 | \$0 | Objectives and Accomplishments Adjustments to Project Exemplary Activities Evaluation Priorities Fellows Tracking Institutional Partnership Activities Instructional Resources Faculty Enhancement Programs Courses Budget |

#### Time Extension

Please use this screen to notify IFLE during the final year of the grant that the grantee needs additional time (up to 12 months) to complete approved project activities. Submit a Time Extension request in IRIS at least 10 days before the end date specified on the grant award notification.

Justification for the Time Extension: (limit 1,500 characters and spaces)

Characters and Spaces:

\*Requested Time Extension End Date (mm/dd/yyyy format)

\*Note: The time extension end date automatically revises the due date for submitting the final report. The final report on the project will be due 90 days after the time extension date requested. Indicate funds to be used during the time extension.

\$

Screens

Note: EDGAR section 74.25(e) (2) (ii) stipulates that a time extension is not to be requested for the purpose of using unobligated funds.

No Previous Time Extension Requests

<u>Home</u> Update Password | Contact Us | Help | User Guide | Logoff

## Objectives and Accomplishments \*

List each of the project objectives. Describe the progress made toward each objective during the current reporting period.

#### Required field

(limit 5,000 characters and spaces)

Characters and Spaces:

Home | Update Password | Contact Us | Help | User Guide | Logoff

## Adjustments to Project \*

Please describe any major obstacles that either prevented the completion of any activity/ies or changed how the activity/ies were implemented. Briefly describe if and/or how the grant plans to proceed with these activities.

#### Required field

(limit 5,000 characters and spaces)

Characters and Spaces:

Home | Update Password | Contact Us | Help | User Guide | Logoff

Narratives:

Objectives and Accomplishments

Adjustments to Project

**Exemplary Activities** 

**Priorities** 

## **Exemplary Activities • (1)**

Describe particularly effective project activities (funded by the grant and/or matching) that showcase the grant's success in meeting and/or exceeding its project objectives during the current reporting period. These activities should be exemplary candidates for replication and/or dissemination.

#### Required field

(limit 5,000 characters and spaces)

Characters and Spaces:

Home | Update Password | Contact Us | Help | User Guide | Logoff

International and Foreign Language Education U.S. Department of Education Office of Postsecondary Education 1990 K Street, N.W., Washington, DC 20006-8521

Phone: (202) 502-7700

#### **Evaluation** \*

List any evaluation activities related to the project objectives. Describe key findings and how any aspects of the project were changed (if at all) as a result.

#### Required field

(limit 5,000 characters and spaces)

#### Characters and Spaces:

Please upload any evaluation or assessment reports as support material. Up to 2 documents may be uploaded. (10mb max - Word, Excel or Adobe PDF)

no file selected (Uploading a document replaces the one previously attached.)

no file selected (Uploading a document replaces the one previously attached.)

Home | Update Password | Contact Us | Help | User Guide | Logoff

#### **Priorities \***

Describe the grant activities conducted during the reporting period that addressed the announced program priorities, and indicate whether grant (or matching funds) were used to support the activities. Click here to view the list of priorities.

#### Required field

(limit 5,000 characters and spaces)

Characters and Spaces:

<u>Home</u> | <u>Update Password</u> | <u>Contact Us</u> | <u>Help</u> | <u>User Guide</u> | <u>Logoff</u>

International and Foreign Language Education U.S. Department of Education Office of Postsecondary Education 1990 K Street, N.W., Washington, DC 20006-8521

Phone: (202) 502-7700

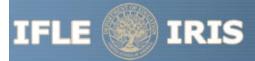

INTERNATIONAL AND FOREIGN LANGUAGE EDUCATION

#### **IIPP Priorities for 2009**

#### Invitational Priority -

Projects that focus on any of the seventy-eight (78) priority languages on the U.S. Department of Education's list of Less Commonly Taught Languages (LCTLs) found below. This list includes the following: Akan (Twi-Fante), Albanian, Amharic, Arabic (all dialects), Armenian, Azeri (Azerbaijani), Balochi, Bamanakan (Bamana, Bambara, Mandikan, Mandingo, Maninka, Dyula), Belarusian, Bengali (Bangla), Berber (all languages), Bosnian, Bulgarian, Burmese, Cebuano (Visayan), Chechen, Chinese (Cantonese), Chinese (Gan), Chinese (Mandarin), Chinese (Min), Chinese (Wu), Croatian, Dari, Dinka, Georgian, Gujarati, Hausa, Hebrew (Modern), Hindi, Igbo, Indonesian, Japanese, Javanese, Kannada, Kashmiri, Kazakh, Khmer (Cambodian), Kirghiz, Korean, Kurdish (Kurmanji), Kurdish (Sorani), Lao, Malay (Bahasa Melayu or Malaysian), Malayalam, Marathi, Mongolian, Nepali, Oromo, Panjabi, Pashto, Persian (Farsi), Polish, Portuguese (all varieties), Quechua, Romanian, Russian, Serbian, Sinhala (Sinhalese), Somali, Swahili, Tagalog, Tajik, Tamil, Telugu, Thai, Tibetan, Tigrigna, Turkish, Turkmen, Ukrainian, Urdu, Uyghur/Uigur, Uzbek, Vietnamese, Wolof, Xhosa, Yoruba, and Zulu.

Home | Update Password | Contact Us | Help | User Guide | Logoff

Submit Reports

**Budget** 

Report Data

## **Spring Budget**

Project Info

Comments: (limit 1000 characters and spaces)

Add User

Include an explanation of the funds carried over from the previous FY and the funds to be carried over to the next FY.

Travel Requests

#### Characters and Spaces:

Budget attachment: \* Excel, PDF, or .doc only. Attach a spreadsheet with the proposed budget for the next one year budget period. Your project file must be formatted for letter-size paper prior to upload.

(Note: The file must have a .xls extension and may not contain any of the following characters: - : / \ \* ? " < > |).

#### no file selected

(Click the "Browse..." button to attach an electronic copy of the project budget. When prompted, locate and select the budget file. Only one spreadsheet may be attached to this report. Uploading a document replaces the document previously attached.)

Home | Update Password | Contact Us | Help | User Guide | Logoff

Administrative Reports

Select, View,
Project Info Add User Travel Requests Submit Reports Narratives Budget Report Data

Help

User Guide | Logoff

Contact Us

## **Fall Budget**

World Area:

Home

**Update Password** 

For each category, enter the amount of Title VI IIPP funds expended during the current reporting period. Report on expenditures from 09/01/2009 through 09/30/2010. Totals will be automatically calculated. "Matching funds" refers to the mandated cost sharing stipulated in the authorizing legislation. The matching funds should be no less than 50% of the total cost of the project.

| Budget Category                                          | Title VI IIPP Funds<br>Spent in the<br>Current Reporting Period | Matching Funds<br>Spent in the<br>Current Reporting Period |
|----------------------------------------------------------|-----------------------------------------------------------------|------------------------------------------------------------|
| Personnel                                                | \$                                                              | \$                                                         |
| Fringe Benefits                                          | \$                                                              | \$                                                         |
| Travel                                                   | \$                                                              | \$                                                         |
| Equipment                                                | \$                                                              | \$                                                         |
| Supplies                                                 | \$                                                              | \$                                                         |
| Contractual                                              | \$                                                              | \$                                                         |
| Other                                                    | \$                                                              | \$                                                         |
| Total Direct Costs                                       | \$                                                              | \$                                                         |
| Total Indirect Costs (May not exceed 8% of direct costs) | \$                                                              | \$                                                         |
| Training Stipends                                        | \$                                                              | \$                                                         |
| Total Budget                                             | \$ %                                                            | \$<br>%                                                    |

Total amount carried over from previous FY: \* \$

Total amount to be carried over to next FY: \* \$

Comments: (limit 1000 characters and spaces)

Include an explanation of the funds carried over from the previous FY and the funds to be carried over to the next FY.

#### Characters and Spaces:

Budget attachment: \* Excel, PDF, or .doc only. Attach a spreadsheet with the final budget expenditures for the just completed one-year budget period.

Your project file must be formatted for letter-size paper prior to upload.

(Note: The file must have a .xls extension and may not contain any of the following characters: -: / \ \* ? " <> |).

#### no file selected

(Click the "Browse..." button to attach an electronic copy of the project budget. When prompted, locate and select the budget file. Only one spreadsheet may be attached to this report. Uploading a document replaces the document previously attached.)

Home | Update Password | Contact Us | Help | User Guide | Logoff

International and Foreign Language Education U.S. Department of Education Office of Postsecondary Education 1990 K Street, N.W., Washington, DC 20006-8521

Phone: (202) 502-7700

## **Final Budget**

For each category, enter the amount of Title VI IIPP funds and matching funds expended during the current reporting period. Report on expenditures from 09/01/2013 through 08/31/2014. Totals and percentages will be automatically calculated. "Matching funds" refers to the mandated cost sharing stipulated in the authorizing legislation. The matching funds should be no less than 50% of the total cost of the project. Click the link to download the <u>SF-425 Federal Financial Report</u>. You must complete and upload this form as part of your final performance report using the upload function below.

| Budget Category                                          | Title VI IIPP Funds<br>Spent in the<br>Current Reporting<br>Period | Matching Funds<br>Spent in the<br>Current Reporting<br>Period |
|----------------------------------------------------------|--------------------------------------------------------------------|---------------------------------------------------------------|
| Personnel                                                | \$                                                                 | \$                                                            |
| Fringe Benefits                                          | \$                                                                 | \$                                                            |
| Travel                                                   | \$                                                                 | \$                                                            |
| Equipment                                                | \$                                                                 | \$                                                            |
| Supplies                                                 | \$                                                                 | \$                                                            |
| Contractual                                              | \$                                                                 | \$                                                            |
| Other                                                    | \$                                                                 | \$                                                            |
| Total Direct Costs                                       | \$                                                                 | \$                                                            |
| Total Indirect Costs (May not exceed 8% of direct costs) | \$                                                                 | \$                                                            |
| Training Stipends                                        | \$                                                                 | \$                                                            |
| Total Budget                                             | \$                                                                 | \$                                                            |
| Total Budget                                             | %                                                                  | %                                                             |

Total amount carried over from previous FY: \* \$

Total amount to be carried over to next FY: \*\$

Comments: (limit 1000 characters and spaces)

#### Characters and Spaces:

SF-425 Federal Financial Report Long Form attachment: PDF only. Attach a PDF containing your completed SF-425 Federal Financial Report Long Form

(Note: The file must have a .pdf extension and may not contain any of the following characters: - : / \ \* ? " < > |).

#### no file selected

(Click the "Browse..." button to attach an electronic copy of the FFR PDF. When prompted, locate and select the FFR file. Only one spreadsheet may be attached to this report. Uploading a document replaces the document previously attached.)

Home | Update Password | Contact Us | Help | User Guide | Logoff

### **Fellows Tracking**

Enter information for fellow and tracking information for each phase the fellow has completed. Tracking information for fellows selected in previous years must also be updated. Before this report can be submitted, all fellows must have a current status for this year, or have either received a deferral, entered graduate school, received a master's or other degree, or left the program.

- Your fellows are listed below.
- To view or edit a fellow, click "Update."
- To remove a fellow, click "Delete."
- To add a new fellow, click the "Add a Fellow" button.

| Action Year Selected | Name | Institution | Status / Latest<br>Phase Completed |  | Summar<br>Sele   | y by Year<br>ected |
|----------------------|------|-------------|------------------------------------|--|------------------|--------------------|
|                      |      |             |                                    |  | Year<br>Selected | Number of Fellows  |
|                      |      |             |                                    |  | Total            | 0                  |

Home | Update Password | Contact Us | Help | User Guide | Logoff

#### Add a Fellow

Enter the following information for each fellow. Enter tracking information for each phase the fellow has completed.

| * | Re | qı | uir | ed | fie | lds |
|---|----|----|-----|----|-----|-----|
|   |    |    |     |    |     |     |

Year selected:

Fellow name: \*

First name Last name

Email:

Major / Discipline: \* Select one

Career goal(s): \* Select all that apply

Elementary or secondary education

Federal government Foreign government Graduate study

(for multiple selections, hold down "ctrl" key and click)

Institution: \* Select one

(If the institution is not in the dropdown, enter it in "Other.")

Other:

Language: \* Select one

Language level: Select one

Year fellow enrolled in IIPP Program: \*

#### Tracking

Check the box for each undergraduate and post-graduate phase the fellow has completed through the current reporting period.

| Check if<br>Complete | Phase                             | Year<br>Completed | Funds Expended for this Fellow |
|----------------------|-----------------------------------|-------------------|--------------------------------|
|                      | Sophomore Summer Policy Institute |                   | \$                             |
|                      | Junior Study Abroad Program       |                   | \$                             |

| L                                                               | J  |
|-----------------------------------------------------------------|----|
| Junior Summer Policy Institute                                  | \$ |
| Summer Language Institute                                       | \$ |
| Received bachelor's degree                                      | \$ |
| Month and year degree received: (mm/yyyy format)                |    |
| Is the employment domestic or international? U.S. International |    |
| Employment sector: Select one                                   |    |
| Post-baccalaureate internship                                   | \$ |
| Deferral                                                        |    |
| Deferral start date: (mm/dd/yyyy format)                        |    |
| Deferral end date:                                              |    |
| Entered graduate school                                         | \$ |
| Received master's degree                                        | \$ |
| Month and year degree received: (mm/yyyy format)                |    |
| Is the employment domestic or international? U.S. International |    |
| Employment sector: Select one                                   |    |
| Received other degree Degree: Select one                        | \$ |
| Month and year degree received: (mm/yyyy format)                |    |
| Is the employment domestic or international? U.S. International |    |
| Employment sector: Select one                                   |    |
| Left program Reason fellow left the program prematurely:        |    |
|                                                                 |    |

<u>Home</u> | <u>Update Password</u> | <u>Contact Us</u> | <u>Help</u> | <u>User Guide</u> | <u>Logoff</u>

## **Institutional Partnership Activities**

Enter information for each partnership with an institution or non-profit in the current reporting period.

- The institutional partnerships created for this report are listed below.
- To view or edit an institutional partnership, click "Update."
- To remove an institutional partnership, click "Delete."
- To add an institutional partnership, click the "Add an Institutional Partnership" button.

| Action                                         | Institution Amount Start Date                |                      | Start Date             | End Date |  |  |  |
|------------------------------------------------|----------------------------------------------|----------------------|------------------------|----------|--|--|--|
|                                                |                                              |                      |                        |          |  |  |  |
|                                                | Home Update Pas                              | sword Contact Us     | Help User Guide Logoff |          |  |  |  |
|                                                | International and Foreign Language Education |                      |                        |          |  |  |  |
| U.S. Department of Education                   |                                              |                      |                        |          |  |  |  |
| Office of Postsecondary Education              |                                              |                      |                        |          |  |  |  |
| 1990 K Street, N.W., Washington, DC 20006-8521 |                                              |                      |                        |          |  |  |  |
|                                                |                                              | Phone: (202) 502-770 | 00                     |          |  |  |  |

Instructional Resources

Faculty Enhancement

**Programs** 

Courses

**Grant Results** 

## **Institutional Partnership Activities**

Institutional Partnership Activities

Enter information for each partnership with an institution or non-profit in the current reporting period.

#### \* Required fields

Fellows Tracking

Report

Screens:

Partner institution: Select one

(sub-grant institution)

Title VI IIPP funds amount:

Matching funds amount:

Sub-grant activity start date: (mm/dd/yyyy)

Sub-grant activity end date: (mm/dd/yyyy)

Description of activity: \* (limit 2,000 characters and spaces)

Characters and Spaces:

<u>Update Password</u> | <u>Contact Us</u> | <u>Help</u> | <u>User Guide</u> | <u>Logoff</u> <u>Home</u>

International and Foreign Language Education U.S. Department of Education Office of Postsecondary Education 1990 K Street, N.W., Washington, DC 20006-8521

Phone: (202) 502-7700

## **Development of Instructional Resources**

Enter information for each instructional resource developed during the current reporting period with support from Title VI IIPP or matching funds. Instructional resources are anything one can give to a teacher to help them teach. (e.g., CD's, pamphlets or textbooks)

- The instructional resources created for this report are listed below.
- To view or edit a record, click "Update."
- To remove a record, click "Delete."
- To add a record, click the "Add an Instructional Resource" button.

| Action | Sub-grant institution                                                                                       | Туре          | Title |
|--------|----------------------------------------------------------------------------------------------------|---------------|-------|
|        | Home   Update Password   Contact Us   Help   User Guide                                                     | <u>Logoff</u> |       |
|        | International and Foreign Language Education U.S. Department of Education Office of Postsecondary Education |               |       |
|        | 1990 K Street, N.W., Washington, DC 20006-8521<br>Phone: (202) 502-7700                                     |               |       |

## **Development of Instructional Resources**

Enter information about each instructional resource developed during the current reporting period with support from Title VI IIPP or matching funds.

\* Required fields

Screens:

Partner institution: Select one

Resource type: Select one

Title of resource:

Web site:

Intended audience(s): Select all that apply

**Business** 

**Business executives** Community organization

(for multiple selections, hold down the "ctrl" key and click)

Title VI IIPP funds amount:

Matching funds amount:

Comments: (limit 1,000 characters and spaces)

Characters and Spaces:

## **Faculty Enhancement**

Enter information for each activity conducted to enhance faculty expertise during the current reporting period with support from Title VI IIPP or matching funds.

- · Any faculty enhancements created for this report are listed below.
- To view or edit a record, click "Update."
- To remove a record, click "Delete."
- To add a record, click the "Add a Faculty Enhancement" button.

| Action | Action Sub-grant institution                                                                                |          |  |  |  |  |  |  |
|--------|----------------------------------------------------------------------------------------------------|----------|--|--|--|--|--|--|
|        |                                                                                                    |          |  |  |  |  |  |  |
|        | Home   Update Password   Contact Us   Help   User Guide   Logof                                             | <u>f</u> |  |  |  |  |  |  |
|        | International and Foreign Language Education U.S. Department of Education Office of Postsecondary Education |          |  |  |  |  |  |  |
|        | 1990 K Street, N.W., Washington, DC 20006-8521<br>Phone: (202) 502-7700                                     |          |  |  |  |  |  |  |

### **Enhancement of Faculty Expertise**

Enter information for each activity conducted to enhance faculty expertise during the current reporting period with support from Title VI IIPP or matching funds.

| * H | ۲, | e | q | u | II | е | C | 1 | Ì | е | lC | S |  |
|-----|----|---|---|---|----|---|---|---|---|---|----|---|--|
|-----|----|---|---|---|----|---|---|---|---|---|----|---|--|

| (101 multiple selectio | ris, riola down trie | ciii key and c | iick) |
|------------------------|----------------------|----------------|-------|
|                        |                      |                |       |

Sub-grant institution: \* Select one

Activity: \* Select one

World area(s): \* Select all that apply

Africa Asia Canada

Language(s): Select all that apply

Abkhaz Abron Aceh

Achinese (Achenese) Acholi (Lou, Lango)

Afar Afrikaans

Discipline(s): \* Select all that apply

Accounting Agriculture Anthropology Archaeology

Total number of faculty participants:

Title VI IIPP funds amount:

Matching funds amount:

Comments: (limit 1,000 characters and spaces)

Characters and Spaces:

Home | Update Password | Contact Us | Help | User Guide | Logoff |
International and Foreign Language Education | U.S. Department of Education |
Office of Postsecondary Education |
1990 K Street, N.W., Washington, DC 20006-8521 |
Phone: (202) 502-7700

## **Language and International and Area Studies Programs**

Enter information for each major, minor or certificate program in language or international and area studies created or enhanced during the current reporting period for which Title VI IIPP or matching funds were expended.

- · Any programs created for this report are listed below.
- To view or edit a record, click "Update."
- To remove a record, click "Delete."
- To add a new program, click the "Add a Program" button.

| Action                                                         | Sub-grant institution                                                                                         | Program title                   | Program type |  |  |  |  |  |
|----------------------------------------------------------------|----------------------------------------------------------------------------------------------------|---------------------------------|--------------|--|--|--|--|--|
|                                                                | Hama   Indata Dagguard   Contact                                                                              | la I Hala I Haar Cuida I Lagaff |              |  |  |  |  |  |
|                                                                | Home   Update Password   Contact Us   Help   User Guide   Logoff International and Foreign Language Education |                                 |              |  |  |  |  |  |
| U.S. Department of Education Office of Postsecondary Education |                                                                                                    |                                 |              |  |  |  |  |  |
|                                                                | 1990 K Street, N.W., Washir<br>Phone: (202) 5                                                                 | ngton, DC 20006-8521            |              |  |  |  |  |  |

## Language and International and Area Studies Programs Created or Enhanced

Enter information for each major, minor or certificate foreign language or international and area studies program created or enhanced during the current reporting period with support from Title VI IIPP or matching funds.

| * | - | c | u | u | ш | ᆮ | u | - 11 | ᆫ | ıu |  |
|---|---|---|---|---|---|---|---|------|---|----|--|
|   |   |   |   |   |   |   |   |      |   |    |  |

Sub-grant institution: \* Select one

IAS or language program: \* International and area studies Language

Program title: \*

Program type: \* Select one

Web site:

Language: Select one

World area(s): Select all that apply

Africa Asia Canada

(for multiple selections, hold down the "ctrl" key and click)

Discipline(s): Select all that apply

Accounting Agriculture Anthropology Archaeology

Architecture/urban and regional planning

Nature of enhancements: Select one

Title VI IIPP funds amount: \* \$

Matching funds amount: \* s

Comments: (limit 1,000 characters and spaces)

Characters and Spaces:

Home | Update Password | Contact Us | Help | User Guide | Logoff |
International and Foreign Language Education | U.S. Department of Education |
Office of Postsecondary Education |
1990 K Street, N.W., Washington, DC 20006-8521 |
Phone: (202) 502-7700

## **Language and International and Area Studies Courses**

Enter information for each language or international and area studies course created or enhanced during the current reporting period with support from Title VI IIPP or matching funds.

- · Any courses created for this report are listed below.
- To view or edit a record, click "Update."
- To remove a record, click "Delete."
- To add a new course, click the "Add a Course" button.

| Action                                                                                                    | Sub-grant institution                        | Course title                | Course number |  |  |  |  |  |
|----------------------------------------------------------------------------------------------------|----------------------------------------------|-----------------------------|---------------|--|--|--|--|--|
|                                                                                                    | Homo I Lladata Password I Contact            | le I Holp I Hear Guida I Le | ogoff         |  |  |  |  |  |
| Home   Update Password   Contact Us   Help   User Guide   Logoff International and Foreign Language Education |                                              |                             |               |  |  |  |  |  |
| U.S. Department of Education Office of Postsecondary Education                                                |                                              |                             |               |  |  |  |  |  |
|                                                                                                    | 1990 K Street, N.W., Washi<br>Phone: (202) ( |                             |               |  |  |  |  |  |

## Language and International and Area Studies Courses Created or Enhanced

Enter information for each language or international and area studies course created or enhanced during the current reporting period with support from Title VI IIPP or matching funds.

| * | Red | quired | I fie | lds |
|---|-----|--------|-------|-----|
|   |     | 1      |       |     |

Sub-grant institution: \* Select one

IAS or language course: \* International and area studies Language

Course title:

Course number:

Language: Select one

Level: Select one

Discipline(s): Select all that apply

Accounting
Agriculture
Anthropology
Archaeology

(for multiple selections, hold down the "ctrl" key and click)

Is this course intensive?

\* Yes No
Is this a new course?

\* Yes No

Nature of enhancements: Select one

If this course can be applied toward a pre-professional or professional degree, indicate the program:

Select all that apply

Business Education Engineering Health services

(for multiple selections, hold down the "ctrl" key and click)

Title VI IIPP and matching funds sub-grant amount: \*

Comments: (limit 1,000 characters and spaces)

Characters and Spaces:

<u>Home</u> | <u>Update Password</u> | <u>Contact Us</u> | <u>Help</u> | <u>User Guide</u> | <u>Logoff</u>

#### Results of Grant-Funded Activities \*

Please identify results of grant-funded activities and note that they may be made available to the public on the IRIS Web site (iris.ed.gov). Results should be reflective of the objectives cited in your approved project application, and may include exemplary activities, project-related URLs, activities particularly successful in meeting program priorities, or any other unique accomplishment that you want to showcase.

#### Required field

Screens:

(limit 5,000 characters and spaces)

Characters and Spaces:

Home | Update Password | Contact Us | Help | User Guide | Logoff